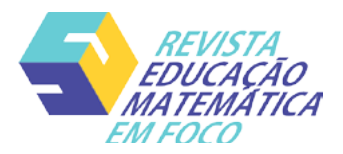

# **ENSINO DE QUADRILÁTEROS NO ENSINO FUNDAMENTAL: O GEOGEBRA**

*TEACHING QUADRILLATORS IN FUNDAMENTAL EDUCATION: THE GEOGEBRA*

Diego Henrique Faustino Carriel Universidade Estadual Paulista (UNESP), Instituto de Biociências Letras e Ciências Exatas, São José do Rio Preto [faustino-diego@hotmail.com](mailto:faustino-diego@hotmail.com)

Flávia Souza Machado da Silva Universidade Estadual Paulista (UNESP), Instituto de Biociências Letras e Ciências Exatas, São José do Rio Preto [flavia.sm.silva@unesp.br](mailto:flavia.sm.silva@unesp.br)

#### RESUMO

O Programa Institucional de Bolsa de Iniciação à Docência (PIBID) permite que o licenciando, ainda em formação, obtenha experiências de práticas pedagógicas na escola parceira além do currículo de graduação. Neste trabalho, será apresentada uma vivência com o software GeoGebra, com o tema de quadriláteros para o oitavo ano do ensino fundamental. Será discutida a bibliografia existente sobre o assunto, mostrando a motivação e os resultados da pesquisa nesse campo, então serão mostradas as condições em que foram conduzidas as intervenções e também analisados os seus resultados com relação a aprendizagem dos alunos.

Palavras-chave: Educação matemática, Geometria, Quadriláteros, GeoGebra.

### ABSTRACT

The Institutional Teaching Initiation Scholarship Program (PIBID) allows undergraduates, still in training, to gain experiences of teaching practices at the partner school that go beyond the undergraduate curriculum. In this paper, we will present an experience with GeoGebra software, on the theme of quads for the eighth grade of elementary school. We will discuss a part of the existing literature on the subject and the results of some research in this field, then will be presented the conditions under which the interventions were conducted, the difficulties encountered, will be made an analysis of the questions answered and also studied the results regarding learning. from the students.

Keywords: Mathematical education, Geometry, Quads, GeoGebra.

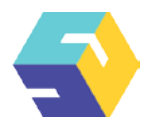

# **1. INTRODUÇÃO**

O uso de ambientes de geometria dinâmica como recurso didático tem sido amplamente discutido e estudado, como uma forma de introduzir conceitos matemáticos de maneira ativa e participativa dos alunos. Autores como Fanti (2010), Alves, Soares e Lima (2005), Silva e Penteado (2013) e Borba, Silva e Gadanidis (2014) discutem e mostram diversas propostas de atividades aplicadas em diferentes níveis de ensino. Quando se faz uso de softwares dessa natureza, não somente são deixados de lado aspectos mecânicos e repetitivos de ensino, como também os alunos se mostram atentos as formas diferenciadas de ensino, o que pode despertar a curiosidade e a atenção.

Um dos objetivos do Programa Institucional de Bolsa de Iniciação à Docência (PIBID) é preparar o licenciando para atuar de diferentes formas, adotando novas posturas e utilizando-se dos novos recursos dispostos, capacitando-o para se atualizar perante novos cenários e ferramentas. Em particular, neste trabalho são levantados alguns estudos e experiências do softwares já utilizados e estudados e apresentada uma intervenção com a utilização do GeoGebra em sala de aula pelo pibidiano licenciando em matemática, olhando suas praticidades, vantagens e desvantagens no ensino de quadriláteros para o 8º ano do ensino fundamental de uma escola municipal no interior do estado de São Paulo, bem como uma análise das respostas dos questionamentos feitos aos alunos e as conclusões sobre o uso do GeoGebra em sala de aula.

## **2. TECNOLOGIAS DIGITAIS E GEOMETRIA**

As tecnologias digitais hoje estão presentes de forma integral na vida de muitas pessoas, fazendo parte do cotidiano e da realidade de vários estudantes pertencentes a diferentes camadas sociais,

> Ou seja, na era digital, o estudante define a forma ou a distância de como irá obter o conhecimento e não mais a escola. As formas de transformação do estado de conhecimento do indivíduo terão um papel fundamental para atraí-lo a interagir ou adotar um processo ou instituição para desenvolver a sua aprendizagem, num mundo onde a realidade, a prática e os problemas florescem como demandas associadas ao desenvolvimento de habilidades e competências com impacto efetivo na evolução e qualidade de vida do indivíduo (XANTHOPOYLOS, 2017).

A escola não foge dessa realidade por ser reflexo da sociedade, então deve se adaptar as novidades e tendências que surgem com as evoluções tecnológicas da humanidade.

Segundo a Base Nacional Comum Curricular (BNCC), "Apesar de a Matemática ser uma ciência hipotético-dedutiva, é de fundamental importância também considerar o papel heurístico das experimentações na aprendizagem" (BRASIL, 2018, p.265). Ela reconhece que não se faz matemática apenas com métodos sistemáticos e repetitivos, também incentiva a experimentação, a exploração, a elaboração de conjecturas e a dedução intuitiva de conceitos e propriedades matemáticas, que antes exigiam aspectos formais rigorosos. Sobre o ensino de Geometria afirma:

> a Geometria não pode ficar reduzida a mera aplicação de fórmulas de cálculo de área e de volume nem a aplicações numéricas imediatas de teoremas sobre relações de

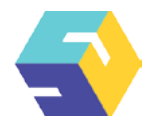

proporcionalidade em situações relativas a feixes de retas paralelas cortadas por retas secantes ou do teorema de Pitágoras. (BRASIL, 2018, p.272).

A metodologia tradicional de ensino não é mais capaz de sozinha, suprir as necessidades educacionais. Seu uso na matemática ainda tem importância, porém o potencial pedagógico das novas tecnologias não deve ser ignorado, mas sim estudado. Segundo Vieira Junior, Rossi e Silva (2019) a utilização dessas tecnologias digitais deve ser crítica, não apenas uma reprodução de maneira mecânica o que se faz sem o uso dessas, exigindo planejamento e metodologias próprias. Eles afirmam que "Embora toda iniciativa inovadora seja importante, fazê-la sem o adequado suporte teórico implica, muitas vezes, em uma utilização empírica com resultados nem sempre satisfatórios." (VIEIRA JUNIOR; ROSSI; SILVA, 2019, p.12). É preciso cuidado para que se atinja o objetivo final: de ensinar os alunos.

O uso de ambientes de geometria dinâmica então ganha destaque nessa perspectiva, pois a geometria é um dos campos mais visuais, exploratórios e investigativos da Matemática. Segundo Alves e Soares (2003) podemos pensar no computador como uma espécie de material concreto, já que seu uso correto cria novas situações em que o aluno visualiza o virtual e estabelece conexões com o real, criando novas formas de compreensão dos conceitos. Ele dá acesso e facilita construções geométricas que antes eram complexas ou impossíveis de se fazer com giz e lousa, torna o processo de ensino e aprendizagem interativo e ágil. Seu uso, entretanto, deve ser cauteloso, pois os estudos nessa área são recentes e ainda há muito a se explorar.

Um dos paradigmas do uso dessas tecnologias é que os professores, mesmo tendo acesso a elas, não utilizam ou utilizam de modo a reproduzirem a metodologia tradicional, desperdiçando o potencial que elas podem oferecer.

Metodologias que colocam o aluno no centro da aprendizagem esperam dele uma atitude perante os problemas a serem enfrentados, o que cria uma realidade muitas vezes inexplorada, gerando novas dinâmicas de sala, e por consequência do processo de ensino e aprendizagem.

Silva e Penteado (2013), em suas pesquisas, concluem que as tecnologias da comunicação tiram o professor da chamada "zona de conforto", onde ele pode prever todas as situações e controlar o que acontece em sala, movendo-o para a nomeada "zona de risco", onde a imprevisibilidade pode levar a situações em que pode não estar preparado para lidar, causando insegurança, receio e até mesmo paralisia durante a aula. Borba e Penteado (2015) também estudam a zona de risco, afirmando que muitos professores preferem conduzir suas aulas na zona de conforto, e quando decidem se arriscar sair dela podem enfrentar diversos problemas, como os de nível técnico, que dependem de um especialista para ser resolvido ou as perguntas imprevisíveis, pois consideram a máquina como sendo um "oráculo", afirmando "o computador nem sempre nos responde de forma explícita. [...] ao fazermos uma pergunta para um oráculo, ele nos responde com uma charada ou desafio. [...] Algo similar acontece na interação com o computador." (BORBA; PENTEADO, 2015, p.58).

Por isso, é necessário que o professor assuma estes riscos para que cada vez mais ele esteja apto a lidar com as imprevisibilidades. Não é sua obrigação, entretanto, ter domínio completo de tudo, visto que há problemas como falhas nas máquinas e dificuldades de conexão, mas esteja capacitado para encarar diferentes situações de aprendizagem e ter condições de ministrar a aula.

Os autores Menegotto e Lara (2011) também acreditam que "o ambiente formal de sala de

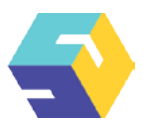

aula [...] se torna cada vez menos interessante e envolvente devido às fascinantes possibilidades que ele pode encontrar no computador. (MENEGOTTO; LARA, 2011, p.31)". Realizando um estudo sobre softwares de Geometria Dinâmica, Menegotto e Lara (2011) ainda afirmam que "o ensino de Geometria desenvolvido por alguns professores em aulas tradicionais [...] está se tornando obsoleto. (MENEGOTTO; LARA, 2011, p.31)". Neste mesmo estudo definem os tipos de atividades que podem ser exploradas nestes ambientes: as de expressão, onde o aluno realiza a construção do objeto por autonomia própria, explorando conceitos prévios para a conclusão das atividades, e as de exploração, onde o objeto já está disponível para o aluno e ele é estimulado a investigar suas propriedades através da manipulação.

Borba, Silva e Gadanidis (2014) pesquisaram sobre o uso das tecnologias digitais nas aulas de matemática. Os autores afirmam que ao utilizar-se instrumentos tradicionais das aulas de geometria, como régua e compasso, para realizar as construções geométricas, os objetos "desenho" e "construção" não são distinguíveis, porém, em ambientes de geometria dinâmica, como o GeoGebra, essas coisas são distintas quando se usa a prova do arrastar, por exemplo. Quando movemos os elementos possíveis da figura, se ela mantém suas propriedades, é uma construção, enquanto se há deformação, é apenas um desenho.

Os autores também buscam conectar dois designs de problemas matemáticos, os experimentais e os investigativos. Ao se criar atividades que

> [...] (a) permite variados caminhos na busca por soluções; (b) admite diferentes soluções; (c) permite que, a cada investigação, sejam exploradas novas estratégias de resolução; (d) é qualitativamente diferente de uma atividade baseada no uso de lápis e papel; e (e) é exploratória do ponto de vista educacional (BORBA; SILVA; GADANIDIS, 2014,p.55)

Esses caminhos oferecem possibilidades de "formulação de conjecturas, realização de testes, refinamento de conjecturas, familiarização com notações, dentre outros" (BORBA; SILVA; GADANIDIS, 2014, p.55), dando à atividade um caráter experimental.

O design então da atividade vivenciada que é apresentada neste trabalho tem, primariamente, um aspecto experimental, por seus objetos não estarem na sua forma final. O objetivo foi que os alunos observassem as propriedades desejadas, ou seja, quando terminassem de seguir os passos pressupostos, o produto final fosse uma construção, daí a partir dela entender quais propriedades fundamentais permitem que isso seja possível. Entretanto também assume o aspecto investigativo do ponto de vista de Borba, Silva e Gadanidis (2014), podendo ser chamada de experimental-investigativo.

## **3. A PRÁTICA DOCENTE**

Em agosto de 2018, nas reuniões de planejamento na escola parceira, ficou definido que os pibidianos atuariam tanto em sala de aula como extraclasse, nos projetos nomeados de: regência em sala de aula, monitoria em sala de aula e monitorias extraclasse. Queremos destacar o apoio da diretora, da coordenadora pedagógica e da supervisora no desenvolvimento de cada um.

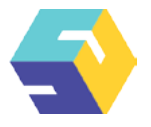

Na regência e monitoria em sala de aula pelo menos dois dos pibidianos atuaram em cada ano de sexto a nono ano. Os horários foram organizados de forma a não afetar negativamente no curso de Matemática. Na regência cada um teve que ministrar aulas com o uso das metodologias propostas, na presença da professora de matemática, a qual era a supervisora do PIBID, neste caso. O conteúdo era sempre planejado pelos pibidianos, sob a orientação dos professores orientadores do IBILCE. Enquanto que na monitoria os pibidianos auxiliavam os alunos durante as aulas que a própria professora ministrava, além de observar a sua prática.

Na monitoria extraclasse eles tinham a função de auxiliar pedagogicamente os alunos, sem a presença do professor da escola, sob a supervisão da mesma e orientação dos professores do IBILCE. Dois grupos de alunos foram formados, um com dificuldades no conteúdo ministrado em sala de aula e outro com interesse em explorar problemas que iam além do que é dado em sala de aula, como, por exemplo, problemas de Olimpíada de Matemática, problemas de cursinho preparatório para ingresso em escola técnica, problemas de concursos, etc. Cada pibidiano atendeu, em média, 10 alunos de um dos grupos específicos, no contraturno.

Foram realizadas 8 horas semanais de dedicação aos projetos do PIBID na escola parceira. O planejamento foi muito importante para a realização das atividades, ele exigiu a experiência, principalmente, da professora supervisora na escola parceira e da orientadora na instituição de ensino na hora de guiar as decisões a serem tomadas. No entanto, ele não previu todos os imprevistos que poderiam ocorrer em sala de aula, resultando em condições surpresas durante a aplicação em sala de aula.

No curso de graduação o licenciando teve a oportunidade de ter contato com o software GeoGebra na disciplina "Informática no Ensino de Matemática", onde se abordou conteúdos curriculares usando o computador como ferramenta de ensino, e também na disciplina "Recursos Computacionais no Ensino de Matemática", onde se estudou diferentes opções de tecnologias e softwares disponíveis, realizando seu uso de maneira crítica. Isso foi importante para a efetuação da intervenção. Sem essas experiências não seria possível a execução com sucesso, pois grande parte dos alunos não haviam familiaridade significativa com o software, necessitando de auxílio, e no tempo previsto não seria possível adquirir esse domínio.

O conteúdo de quadriláteros com o uso do GeoGebra foi desenvolvido junto ao projeto de regência no 8º Ano do Ensino Fundamental, composto de 30 alunos regularmente matriculados, do período da manhã de uma escola pública municipal do interior de São Paulo, em quatro aulas (220 minutos) onde cada uma tem duração de 55 minutos.

O laboratório de informática era equipado com 16 computadores, porém apenas 14 estavam em condições de uso adequados. As atividades foram realizadas em grupos de duplas ou trios devido à insuficiência de máquinas. Isso deixou a dinâmica complexa, pois alguns alunos realizavam a construção seguindo as instruções dadas pelo bolsista, enquanto outros apenas observavam e acabavam se distraindo no processo.

Os quadriláteros<sup>1</sup> construídos e estudados foram o paralelogramo, o retângulo e o losango separados em Atividade 1, Atividade 2 e Atividade 3, respectivamente. O intuito era que fossem observadas, para cada uma das construções realizadas, as propriedades relativas às medidas dos lados,

<sup>1</sup> As atividades foram adaptadas e baseadas em O GEOGEBRA. Disponível em: <[www.diaadiaeducacao.pr.gov.br/](http://www.diaadiaeducacao.pr.gov.br/portals/pde/arquivos/1786-6.pdf) [portals/pde/arquivos/1786-6.pdf>](http://www.diaadiaeducacao.pr.gov.br/portals/pde/arquivos/1786-6.pdf). Acesso em: 24 abr. 2019.

Revista Educação Matemática em Foco, ISSN 1981 8979, v.9, n.1, janeiro / abril 2020, p.3-26.

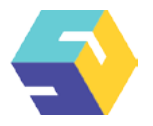

medidas de dois ângulos internos e relações entre as duas diagonais, o foco não era em como construir o quadrilátero. A figura foi feita de forma arbitrária, ou seja, sem um modelo, para que não houvesse fixação em exemplos rígidos. Os alunos seguiam os passos de acordo com o licenciando, executavam os comandos no GeoGebra referente a cada uma das atividades realizadas e, em seguida, respondiam em uma folha os questionamentos constantes nela, que eram pertinentes ao assunto abordado. Todos os passos das construções foram dados oralmente aos alunos pelo pibidiano, ou seja, eles não tinham em mãos o protocolo de construção. Essa escolha se fez por dois motivos: para que o ritmo da atividade fosse regulado, era necessário que aguardassem as próximas instruções até que todos estivessem concluído o desejado, o outro motivo foi para que o foco deles não fosse nas construções em si, mas nas propriedades das figuras construídas. Há aspectos negativos de se tomar esse caminho, a aula se torna dependente do professor, que em todo momento estará se dividindo entre, instruir a construção para a turma toda e auxiliar os alunos durante suas dificuldades e dúvidas. Outro ponto é que os grupos podem ficar desatentos quando finalizam as instruções e têm que esperar por mais tarefas.

Iniciando as atividades, os alunos foram questionados sobre a definição de quadrilátero e quais tipos especiais eles tinham conhecimento. A resposta imediata foi quadrado e retângulo, depois de algumas questões do tipo "só existem esses?" foram citados o losango, o paralelogramo e o trapézio. Após isso, a definição de quadriláteros foi formalizada de acordo com Andrini e Vasconcellos (2015).

Foi pedido para que os alunos retirassem do software GeoGebra os eixos e a malha, que ficam visíveis por padrão. Nesse tipo de atividade trabalhar com o plano todo branco é o ideal pois remove possíveis distrações e deixa a tela sem detalhes desnecessários, além de simular uma folha onde eles podem sentir-se desenhando.

A Atividade 1 foi iniciada, construindo um paralelogramo, seguindo os passos para construção no GeoGebra:

- Represente três pontos não colineares, nomeio-os de A, B e C.
- Represente os segmentos AB e BC.
- Construa uma reta paralela ao segmento AB passando por C.
- Da mesma forma, construa uma reta paralela ao segmento BC passando por A.
- Marque a interseção dessas duas retas com a ferramenta Interseção de Dois Objetos, que está no 2º botão da barra de ferramentas.
- Esconda as duas retas.
- Represente os segmentos AD e CD.
- Usando a ferramenta Distância, Comprimento ou Perímetro obtenha as medidas dos segmentos AB, BC, CD e AD.
- Movimente um dos pontos A, B ou C usando a ferramenta Mover.

Após finalizado os passos de construção, a Figura 1 mostra o resultado esperado.

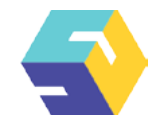

Figura 1: Paralelogramo

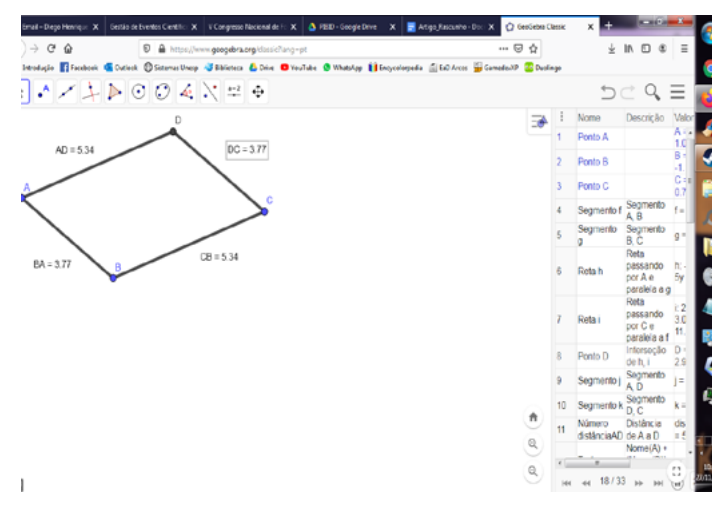

Fonte: Autoria Própria

O progresso dos alunos não foi o esperado. Apesar de já terem utilizado o GeoGebra em projetos anteriores a este, a pouca experiência não permitiu terem um domínio de utilização das ferramentas do software. Seus diferentes ritmos de aprendizagem acentuam-se na sala de informática, enquanto alguns tinham dificuldades no uso do software e dar continuidade na sequência da atividade, outros rapidamente realizavam o esperado.

O auxílio de outros bolsistas, da professora supervisora e da intérprete de Libras de um dos alunos permitiu que eles acompanhassem as instruções, apesar das frequentes ocorrências de confusão entre: retas paralelas e retas perpendiculares; retas, segmentos de reta e semirretas, sendo necessário distinguir o que eram cada um desses objetos.

A primeira construção foi uma espécie de base para as outras atividades, as ferramentas que aparecem em todas as construções podem ser introduzidas com cuidado, como: Retas Paralelas; Interseção de Dois Objetos; Exibir Objeto e Distância, Comprimento ou Perímetro. Essas ferramentas foram indispensáveis para a construção dos três quadriláteros propostos e, nesta primeira atividade, foi necessário esclarecer onde cada uma se localizava na interface do software e como utilizá-las da maneira correta.

A ferramenta Retas Paralelas foi confusa para os alunos, já que há dois modos de se utilizar: *primeiro clica-se no segmento após isso clica no ponto não pertencente a ele* ou *primeiro clica-se no ponto e depois no segmento que não contém ele*. Da primeira forma, a reta paralela acompanha a seta do mouse na tela, quando clica no ponto ela se fixa. Isso causou confusão nos alunos, alguns não clicaram no ponto e a reta não ficou exatamente onde deveria. Da segunda forma, logo após se clicar no segmento a reta aparece instantaneamente no lugar, sendo mais prático já que não era necessário movê-la para o local desejado.

A ferramenta Interseção de Dois Objetos não possui muitas peculiaridades, há duas maneiras de utilizá-la: clicando próximo a interseção ou clicando nos dois objetos que se deseja encontrar a interseção. Nesse passo, os alunos não tiveram tantas dificuldades, as barreiras que se mostraram foram

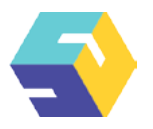

em quais objetos que se deveria clicar para obter a interseção, e também, em alguns casos, a construção não apareceu por completo, ficando fora da tela o encontro dessas retas, foi necessário reduzir o zoom da janela de exibição do software, que se fez girando o rolo do mouse.

Para ocultar os objetos é preciso clicar neles com o botão direito do mouse, aparecendo um menu com algumas opções, então escolher a caixa de opção Exibir Objeto para que ele fique invisível na tela2 . Como as instruções pediam para os alunos esconderem as retas, houve confusão porque essa opção não estava escrita de forma literal em nenhuma das caixas de ferramentas, sendo necessário explicar o que fazer. Após esclarecimentos não apresentaram problemas para terminar o que foi pedido.

O GeoGebra calcula automaticamente medidas com a ferramenta Distância, Comprimento ou Perímetro. Nesta atividade utilizamos apenas o comprimento, que pode ser obtido clicando no segmento ou nas extremidades dele. Devido à simplicidade, os alunos não tiveram dificuldades de utilização.

A Atividade 1 foi composta da construção de um paralelogramo e de cinco questionamentos referentes a ela. Houve 27 respostas dos alunos que foram analisadas em duas categorias: *ideais, esperadas ou desejadas* e *incompletas ou não ideais*. Essa escolha foi feita assim pois apesar dos alunos não terem escrito uma resposta ideal, eles mostraram grande dificuldade de colocar no papel o que observavam na tela do computador ou dificuldades de compreender o próprio questionamento feito, resultando em observação de partes do fenômeno ou fatos irrelevantes. As respostas consideradas *não ideais* foram transcritas sem alterações ortográficas para demonstrar essa dificuldade.

O primeiro questionamento foi:

1. O que você observou com relação à medida dos lados do paralelogramo ABCD?

Três respostas semelhantes foram consideradas válidas, como podemos observar na Tabela 1:

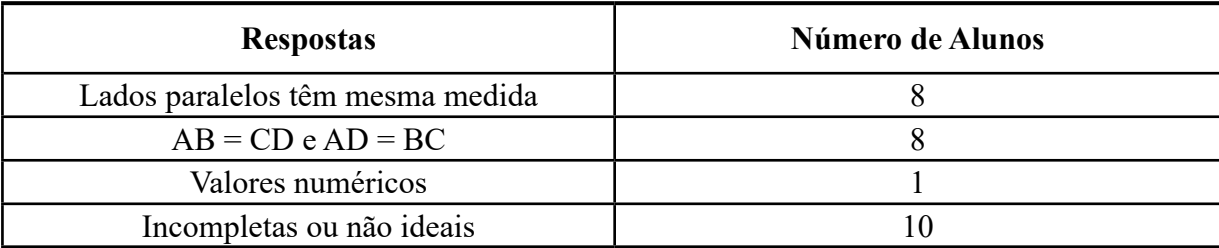

Tabela 1: Respostas do questionamento 1 da Atividade 1

Fonte: Autoria Própria

As respostas aparecem na forma de comparação entre os lados paralelos do paralelogramo, que era o desejado. A generalização "Lados paralelos têm mesma medida" tem o mesmo número de quem respondeu usando as medidas dos lados (AB = CD e AD = BC), e um dos alunos preencheu com valores numéricos.

<sup>2</sup>  Essa é a maneira da versão utilizada na escola, no caso era o GeoGebra 5, em outras versões pode ser que seja diferente.

Revista Educação Matemática em Foco, ISSN 1981 8979, v.9, n.1, janeiro / abril 2020, p.3-26.

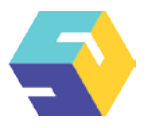

Das respostas incompletas ou não ideais, aparecem diferentes tipos de resposta, como "Dois lados iguais e dois diferentes", "Dois pares iguais mas são diferentes um do outro", "Quando mexe os lados são iguais", "As retas AC igual a BD", "Dois lados são iguais", "Dois lados são iguais e dois são opostos" mostrando um certo grau de percepção dos alunos, ao mesmo tempo exibindo a dificuldade deles em colocar no papel seus raciocínios e pensamentos. Muitos deles questionaram, em variados momentos, se a resposta estava certa ou se era pra escrever de tal modo. O erro faz parte da aprendizagem, porém, existe uma cultura em se banalizar o erro e esperar que a criança sempre acerte. Hamivka (2018) diz:

> Ao encararmos o erro como um indicador do estado das aprendizagens dos alunos é possível convertê-lo numa ferramenta que nos informa, não apenas onde o indivíduo se encontra na escala do conhecimento, mas também os processos cognitivos a que recorre para conseguir construir essas aprendizagens. (HAMIVKA, 2018, p.351)

Houve também respostas do tipo "Segmento AC = BD", "Tem 2 segmentos AB e DC e AD e BC", e "São iguais as retas AB e CD e BD", mostrando a dificuldade de diferenciar os tipos de retas, e não observaram bem o que aconteceu na tela.

• Prosseguimos então com as seguintes instruções:

**O GEOGEBRA**

- Retire os rótulos dos segmentos AB, BC, CD e AD.
- Represente os segmentos BD e AC.

A Figura 2 mostra a construção final esperada.

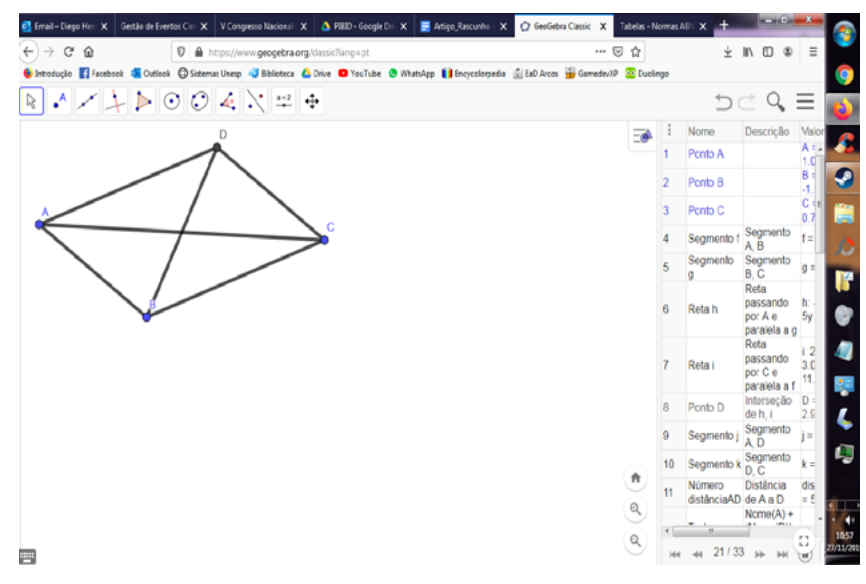

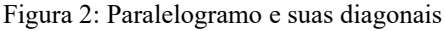

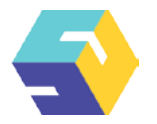

Após isso, foram questionados a respeito do nome do segmento cujas extremidades são vértices não consecutivos do paralelogramo:

2. Como são chamados os segmentos BD e AC?

**O GEOGEBRA**

A resposta esperada era "Diagonais", havendo 12 delas. Todas as outras foram consideradas não ideais, como exemplo "segmentos", que é correto, porém as diagonais são segmentos especiais e por essa razão possuem um nome. A Tabela 2 tem os resultados:

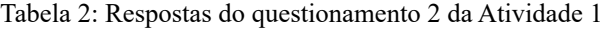

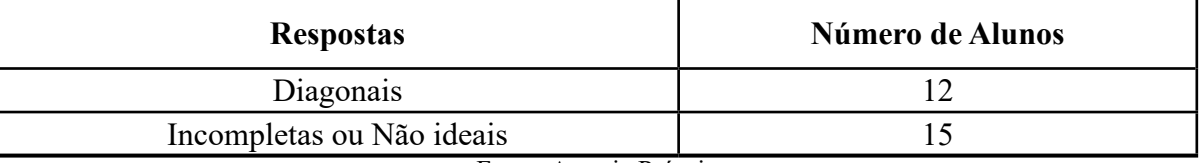

Fonte: Autoria Própria

Prosseguimos para reconhecer a propriedade das diagonais, seguindo os passos:

- Obtenha o ponto de intersecção desses segmentos. Nomeie-o de E ou exiba o rótulo do ponto.
- Obtenha as medidas dos segmentos AE, EC, BE e ED.
- Movimente um dos pontos A, B ou C.

Na Figura 3 podemos observar a construção obtida.

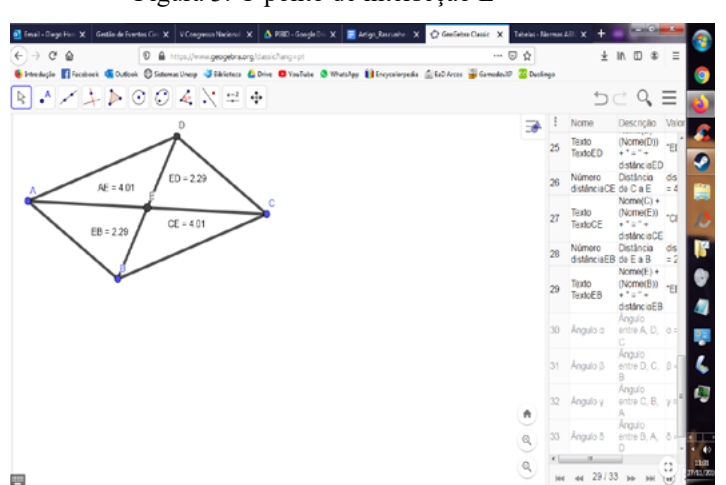

Figura 3: O ponto de interseção E

Fonte: Autoria Própria

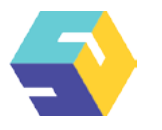

Após a construção, moveram os pontos e observaram o que aconteceu na tela para responderem a questão:

3. O que se pode dizer em relação ao ponto E e os segmentos AE, EC, BE e ED?

É importante ressaltar que a construção do paralelogramo não foi única. Como as instruções foram ditadas, mesmo dizendo que ligassem os segmentos AB e BC, como pode ser observado na Figura 1, alguns alunos ligaram os segmentos AC e BC, gerando um outro paralelogramo, que pode ser visto na Figura 4.

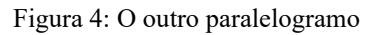

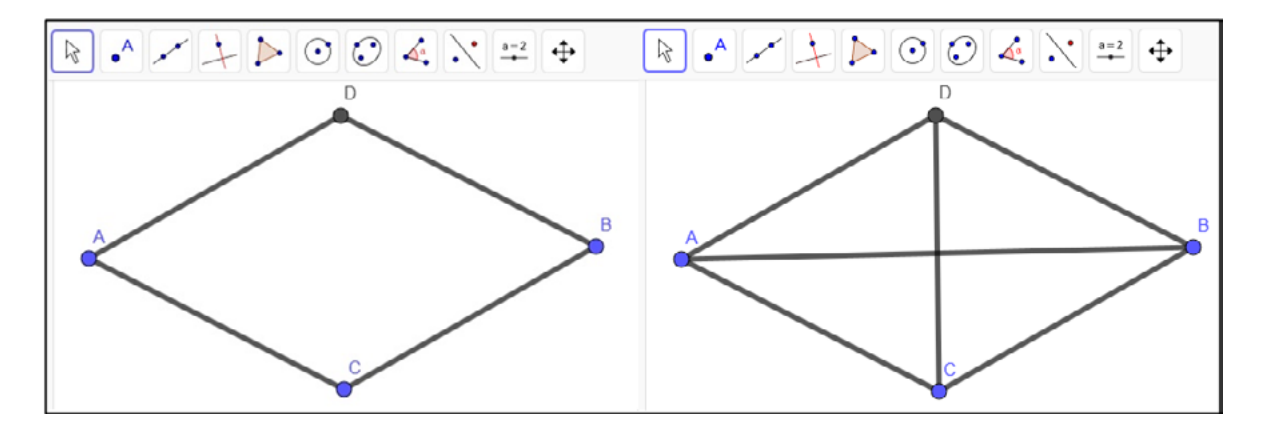

Fonte: Autoria Própria

Neste outro paralelogramo, AB e CD são as diagonais, enquanto no paralelogramo da Figura 2 são os segmentos AC e BD, isso interfere na observação dos alunos já que a propriedade depende de quais são essas diagonais.

O esperado era que observassem a medida dos segmentos divididos pelo ponto E e concluíssem que possuem as mesmas medidas. Segue a Tabela 3 com as respostas dos alunos:

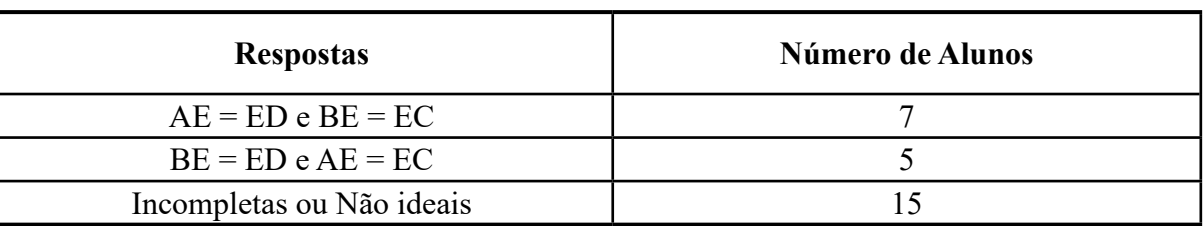

Tabela 3: Respostas do Questionamento 3 da Atividade 1

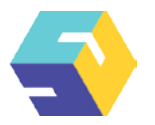

Das respostas não ideais, a mais frequente foi "Todos se ligam no ponto E", mostrando que não observaram o fenômeno desejado. Também responderam coisas como "Todos estão igual A ponto E" e "Está entre o ponto A, D", outra vez exibindo a dificuldade em expressar na escrita o que se esperava.

A quarta questão estava relacionada a construção anterior (da questão 3), então não foi preciso alterar nem construir nada:

4. Registre suas conclusões sobre as diagonais de um paralelogramo.

**O GEOGEBRA**

Apareceram duas conclusões que, objetivamente são a mesma, porém são duas interpretações distintas do mesmo fenômeno, como pode ser observado na Tabela 4:

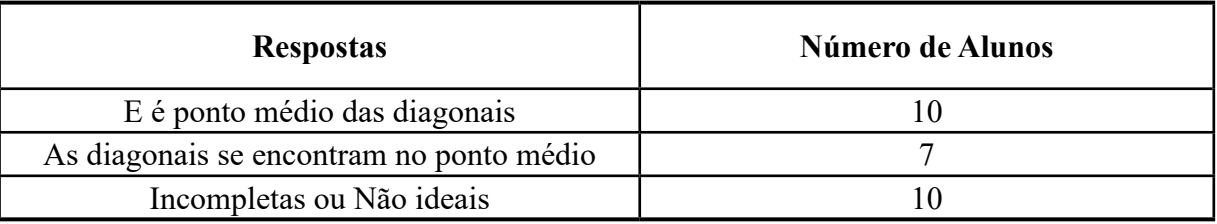

### Tabela 4: Respostas do Questionamento 4 da Atividade 1

Fonte: Autoria Própria

Vemos que aparecem dois tipos de respostas consideradas ideais. Ambas mostram que foi observado o desejado, havendo duas interpretações da propriedade. Enquanto a primeira nos diz que o ponto E divide as diagonais em dois segmentos congruentes, a segunda nos diz que as diagonais se intersectam no ponto médio de ambos os segmentos.

Nas respostas não ideais, aparecem registros do tipo "As diagonais de um paralelogramo têm mesma medida", o que é incorreto de se afirmar; "Elas se encontram no ponto E", que não é uma propriedade, mas um fato geométrico e "Os números são iguais quando se mexem ou quando está parado", não especificando que números são esses.

Prosseguimos com as atividades com mais um pouco de construção:

- Oculte os segmentos, o ponto E e as medidas dos segmentos.
- Obtenha a medida dos quatro ângulos internos do paralelogramo.
- Observe as medidas dos ângulos opostos do paralelogramo.

A Figura 5 mostra a construção.

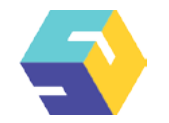

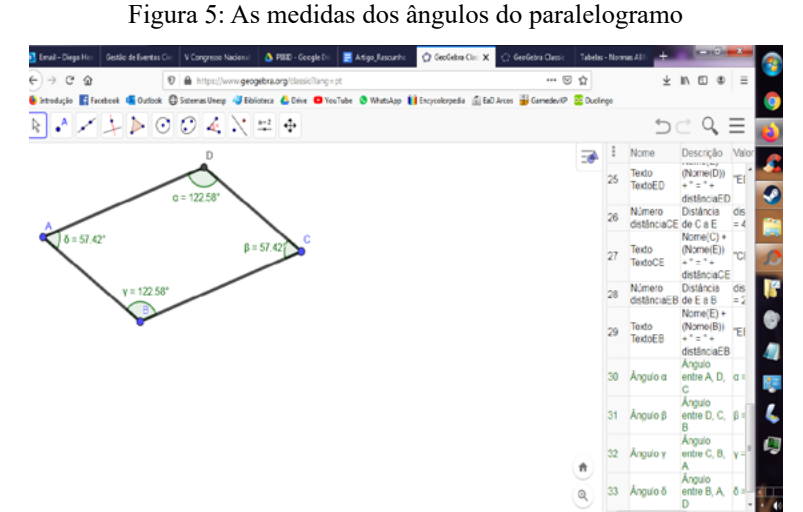

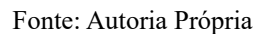

Essa atividade utilizava uma nova ferramenta, a de medir ângulos, também importante em outras construções. O GeoGebra possui uma lógica interna própria para determinar essas medidas, sendo necessário 3 pontos para formar um ângulo, a ordem em que se clica neles determinam a medida do ângulo interno ou externo do paralelogramo. Na atual construção, para que se obtenha a medida desejada é necessário clicar nos pontos no sentido horário. Foi preciso auxiliá-los para que compreendessem a ferramenta.

Após a devida ajuda, responderam o seguinte questionamento:

5. O que você observou com relação às medidas dos ângulos opostos do paralelogramo ABCD?

A Tabela 5 mostra os resultados:

g

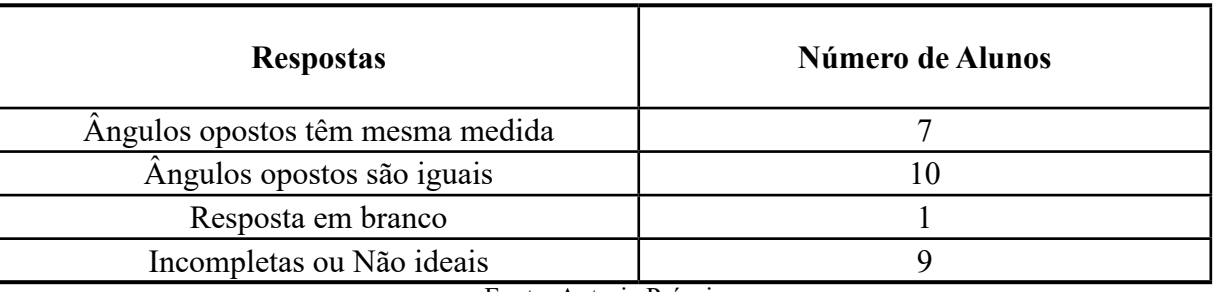

Tabela 5: Respostas do Questionamento 5 da Atividade 1

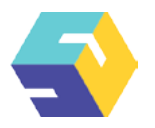

Houve duas respostas consideradas ideais, mesmo que distintas na escrita. A propriedade foi observada (que os ângulos opostos do paralelogramo têm a mesma medida). Dentro das respostas não ideais temos respostas do tipo "Os ângulos AD têm a mesma e os ângulos BC também", "São todos iguais", "Que sempre o ponto serão iguais", mostrando que os alunos tiveram uma percepção de que há uma propriedade de igualdade, mas não souberam transcrever de maneira clara.

A Atividade 2 teve início com a construção de um retângulo. Como os alunos já estavam familiarizados com as ferramentas do GeoGebra (devido à Atividade 1), tiveram mais rapidez que nas construções anteriores. Foram dadas as seguintes instruções:

- Represente um segmento AB.
- Pelo ponto A, construa uma reta perpendicular a AB usando a ferramenta Reta Perpendicular na Caixa 4.
- Marque um ponto C sobre a reta perpendicular usando a ferramenta Ponto em Objeto na Caixa 2 e construa o segmento AC.
- Construa, pelo ponto C, uma paralela a AB.

**O GEOGEBRA**

- Construa, pelo ponto B, uma reta paralela a AC
- Obtenha a intersecção D dessas retas.
- Esconda as retas.
- Trace os segmentos AC, CD e DB, criando o quadrilátero ABCD.
- Obtenhas a medida dos segmentos.
- Movimente um dos pontos, A, B ou C.
- Na Figura 6 podemos observar a construção.

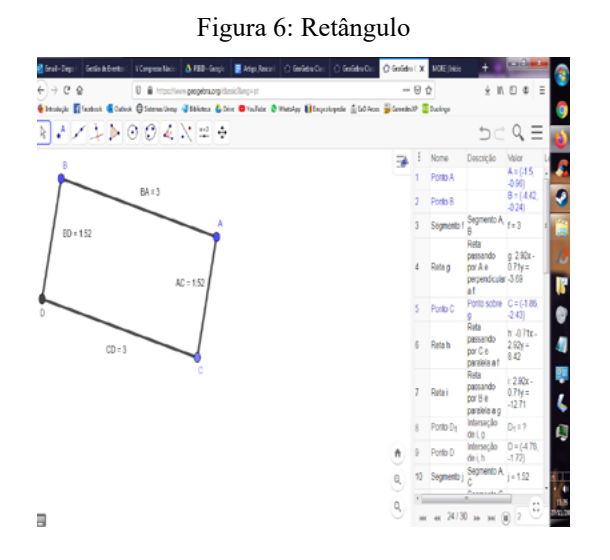

Fonte: Autoria Própria

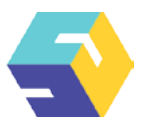

Apesar do melhor domínio do software, os alunos novamente fizeram confusão entre as ferramentas de reta, segmento de reta e semirreta, sendo necessário novamente esclarecer que são objetos distintos.

Nessa construção se fez uso de uma nova ferramenta: Ponto em Objeto. Para utilizá-la basta clicar em algum objeto, no caso da atividade a reta, para o ponto se tornar dependente dele, ou seja, ao mover o objeto (a reta), o ponto move-se junto, enquanto ao mover o ponto, ele não deixa de pertencer ao objeto (a reta). Um problema enfrentado pelos alunos foi que em vez de usar a ferramenta solicitada, eles representaram um ponto usando outra ferramenta. Assim, quando moviam o ponto as medidas se tornavam desiguais, foi preciso explicar como fazer da maneira correta.

A Atividade 2, referente a construção do retângulo, foi composta por três questionamentos pertinentes às construções realizadas durante a aula. 25 alunos responderam no total.

A primeira questão era:

1. O que você pode observar com relação à medida dos lados do retângulo ABCD?

Na Tabela 6 podemos observar as respostas do questionamento:

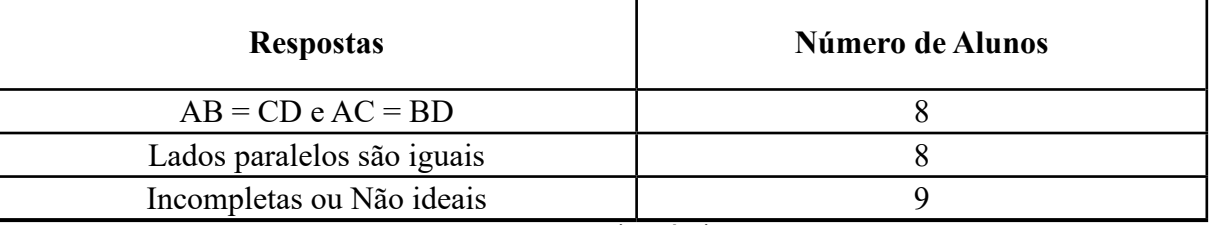

#### Tabela 6: Respostas do Questionamento 1 da Atividade 2

Fonte: Autoria Própria

Houve duas respostas satisfatórias, a primeira resposta é uma observação direta da figura, enquanto a segunda é uma generalização do fenômeno. Uma resposta destaque dos alunos seria "Segmentos paralelos têm o mesmo comprimento".

Dentre as respostas não ideais, encontramos: "Que os lados são iguais", que só é verdade em um caso especial de retângulo (o quadrado), "As retas AB e CD são paralelas e as retas AC e BD são paralelas", uma resposta que não está incorreta, porém a questão se referia as medidas dos lados, ou seja, era necessário observar os números e não as componentes da figura, outro ponto também dessa resposta é, novamente, a confusão entre segmento e reta.

Foram instruídos para a próxima construção:

- Esconda o rótulo dos segmentos.
- Obtenha a medida dos quatro ângulos internos do retângulo.
- Movimente o retângulo por um dos pontos: A, B ou C.

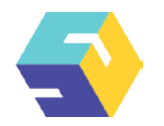

Podemos ver as medidas na Figura 7.

ъ. O GeoGebric X MOSTER  $\overline{u}$   $\overline{u}$   $\overline{v}$  $\rightarrow$  0  $\Delta$  $0 - 4$  $J$  in  $n$   $s$ Chicologie Elfordrook Contock Chicamatheap Statement Chine D'Voulube O **Comeder** Of Duelings discs. RA/↓♪⊙○▲×=+  $Q \equiv$ 5  $\frac{1}{\sqrt{2}}$  : Nome  $A = 115$ 1 Ponto A ňю Ponto B  $\overline{2}$ Segmento A h, Segmento  $f = 3$ 2.92x Reta g  $\overline{4}$ por Ale Ponto C  $.071x$ k Retain J or C e .<br>paralela a f eta 2.92x  $\overline{7}$ Retail por B e ι  $-127$ Ponto D<sub>1</sub> Ø de i, g  $D = 1.478$ Ponto D do i I egmento A,  $j = 1.52$ 24/30  $M(\widehat{\mathbb{I}})$ 国

Figura 7: Os ângulos do retângulo

Fonte: Autoria Própria

Nesta etapa mais uma vez se fez o uso da ferramenta para medir ângulo, sendo necessário relembrá-los da ordem em que se escolhe os pontos, a fim de evitar que obtivessem uma medida incorreta.

O questionamento foi:

2. O que se pode concluir com relação à medida dos ângulos internos de um retângulo?

Essa questão aparece com a maior variedade de respostas válidas, como podemos observar na Tabela 7:

| <b>Respostas</b>               | Número de Alunos |
|--------------------------------|------------------|
| Todos têm 90°                  |                  |
| Sempre possuem 90°             |                  |
| Os ângulos internos são iguais |                  |
| Todos têm o mesmo ângulo       |                  |
| Todos são iguais               |                  |

Tabela 7: Respostas do Questionamento 2 da Atividade 2

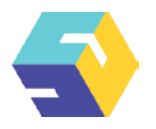

Foi unânime a observação da propriedade, com todos os alunos presentes compreendendo e escrevendo de forma clara o que era esperado. O interessante dessa questão é que os alunos mostraram diferentes tipos de compreensão de um mesmo fenômeno, mostrando que existem diferentes visões de mundos e ideias, mas não necessariamente estão sempre incorretas. Enquanto houve respostas objetivas, ou seja, usando o valor de 90º, também foram registradas respostas generalizadas, sem perda nenhuma de entendimento do esperado.

Dando prosseguimento a atividade, foram instruídos:

**O GEOGEBRA**

- Esconda os ângulos.
- Represente os segmentos CB e AD.
- Obtenha a medida dos segmentos CB e AD.
- Movimente um dos pontos, A, B ou C.

Na Figura 8 podemos ver a construção.

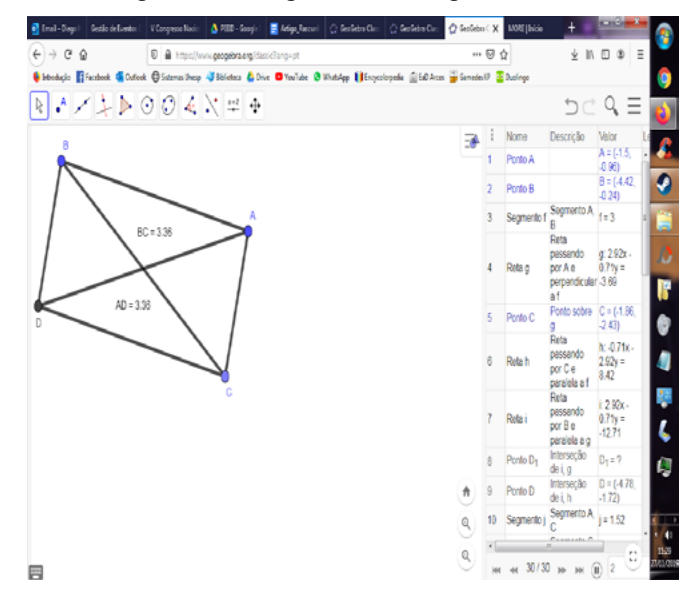

Figura 8: As diagonais do retângulo

Fonte: Autoria Própria

A resposta esperada era que as diagonais do retângulo são congruentes, ou seja, têm a mesma medida. Os alunos facilmente observaram que as medidas eram iguais.

O questionamento então foi:

3. O que podemos dizer a respeito da medida das diagonais do retângulo ABCD?

A Tabela 8 mostra os resultados obtidos:

## Tabela 8: Respostas do Questionamento 3 da Atividade 2

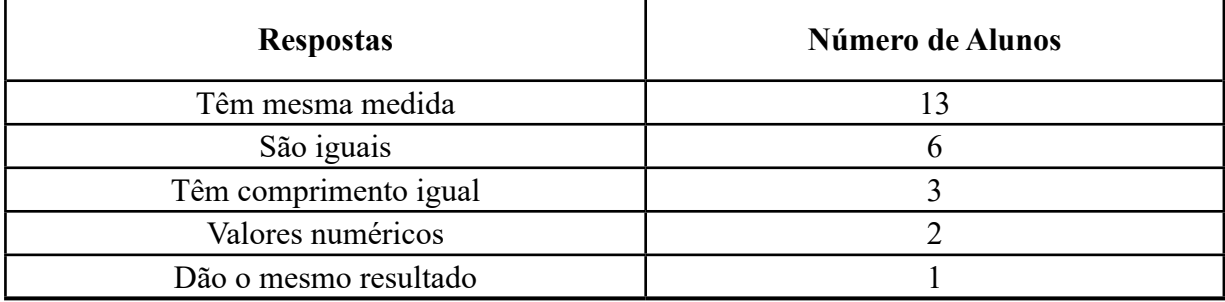

Fonte: Autoria Própria

Essa atividade também foi unânime na compreensão do objetivo, havendo uma surpreendente variedade de respostas.

O último questionamento referente a construção do retângulo foi:

4. Quais são as propriedades do retângulo?

Essa questão é bastante diversa, visto que era esperado de os alunos compreenderem as seguintes propriedades: Lados paralelos possuem mesma medida, todos os ângulos têm mesma medida e as diagonais do retângulo têm mesma medida. Com isso, tiveram vários tipos de respostas, onde os alunos registraram uma propriedade, mas não outras, gerando diferentes combinações de respostas, como pode ser visto na Tabela 9:

| <b>Respostas</b>                                                     | Número de Alunos |  |  |
|----------------------------------------------------------------------|------------------|--|--|
| Lados paralelos iguais, quatro ângulos retos e diagonais congruentes |                  |  |  |
| Lados paralelos iguais e quatro ângulos retos                        |                  |  |  |
| Quatro ângulos retos e diagonais congruentes                         |                  |  |  |
| Quatro ângulos retos                                                 |                  |  |  |
| Incompletas ou Não ideais                                            |                  |  |  |
| Fonte: Autoria Própria                                               |                  |  |  |

Tabela 9: Respostas do Questionamento 4 da Atividade 2

Ao analisar a Tabela 9 podemos ver quais propriedades foram mais percebidas. A de que um retângulo possui quatro ângulos retos foi citada por 14 alunos nas diferentes respostas, sendo destaque na observação. Em seguida vem a propriedade das diagonais que foi observada por 11 alunos, enquanto os lados paralelos terem mesma medida foi observada por 8 alunos. Dentro das respostas não ideais, os alunos escreveram "Possui 4 segmentos", que não é uma propriedade, e "Todos são iguais", sem especificar exatamente quais objetos são iguais, não sendo possível reconhecer o que esse aluno observou.

A Atividade 3 foi a construção de um losango. Era necessário usar uma nova ferramenta relacionada a círculos. Como os alunos não tinham domínio dela, muita atenção foi necessária para compreenderem as instruções:

• Represente um segmento AB.

**O GEOGEBRA**

- Usando a ferramenta 'Círculo dados Centro e Um de seus Pontos' na caixa 6, represente um círculo de centro em A e raio AB.
- Usando a ferramenta Ponto em Objeto, marque um ponto C na circunferência de modo que A, B e C não sejam colineares.
- Represente o segmento AC.
- Oculte a circunferência.
- Trace uma paralela a C passando por AB e uma paralela a B passando por AC.
- Marque a interseção das retas.
- Oculte as retas.
- Marque os segmentos BD e BC.
- Obtenha a medida dos lados.

A Figura 9 exibe a construção.

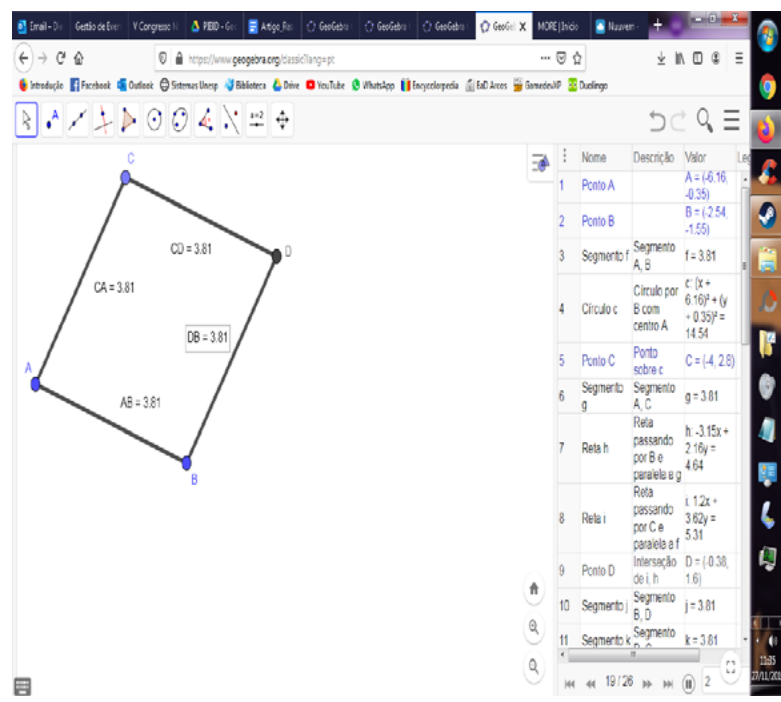

Figura 9: Losango

Fonte: Autoria Própria

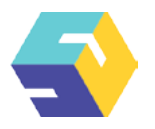

A ferramenta Círculo dados Centro e Um de seus Pontos foi utilizada nessa construção para que se obtivessem medidas dos lados iguais. Assim como as outras, sua utilização foi explicada calmamente para não haver confusão, os alunos foram instruídos a primeiro clicarem no ponto A depois no ponto B, deixando as instruções bem simples.

A Atividade 3 então se deu pela construção do Losango. Baseado na construção, os alunos deveriam responder duas questões. O total de respostas foram 25.

A primeira questão dizia:

1. O que você conclui com relação às medidas dos lados do losango ABCD?

A Tabela 10 mostra as respostas dos alunos.

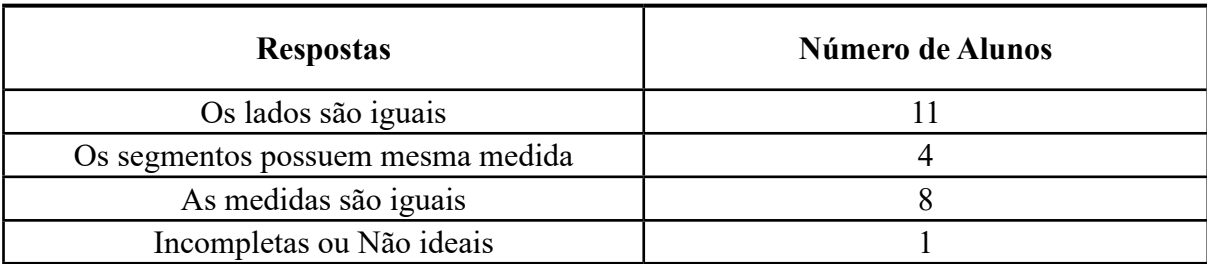

## Tabela 10: Respostas do Questionamento 1 da Atividade 3

Fonte: Autoria Própria

O objetivo da atividade era reconhecer que os lados do losango são congruentes, ou seja, possuem a mesma medida. Havendo apenas uma conclusão não ideal, todos os outros foram capazes de reconhecer o desejado. As respostas foram satisfatórias e claras, mostrando que compreenderam o desejado sem dificuldades.

Prosseguimos para analisar as diagonais:

- Oculte as medidas dos segmentos.
- Represente os segmentos AD e CB.
- Marque a interseção E dos segmentos.
- Obtenha a medida dos ângulos AEC, CED, DEB e BEA.
- Movimente os pontos A, B e C.

Na Figura 10 podemos observar a construção.

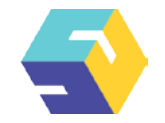

Figura 10: As diagonais do losango

| $\rightarrow$ C<br>ŵ<br>D & https://www.geogebra.org/classicilang-pt<br>Betroducko El Facebook & Outlook @Sistemas Unexp & Biblioteca & Drive O Voulube @ WhatsApp   Hercycolometic   EdD Arcos # Gameder22 20 Duningo |                               | … 曰 仕            |                     |                                             | $\frac{1}{2}$ in $\Box$ 3                           | Ξ                    |
|----------------------------------------------------------------------------------------------------|-------------------------------|------------------|---------------------|---------------------------------------------|-----------------------------------------------------|----------------------|
| ß.                                                                                                    |                               |                  |                     |                                             | ちどよ目                                                |                      |
| с                                                                                                    | ⋥                             |                  | Nome                | Descrição                                   | Valor                                               |                      |
|                                                                                                    |                               |                  | Ponto A             |                                             | $A = (46.16,$<br>$-0.35$                            |                      |
|                                                                                                    |                               | 2                | Ponto B             |                                             | $B = (2.54)$<br>$-1.55$                             |                      |
|                                                                                                    |                               | 3                | Segmento f          | Segmento<br>A <sub>B</sub>                  | $f = 381$                                           |                      |
| $0 = 90^{\circ}$<br>$\beta = 90^{\circ}$<br>$5 = 90^{\circ}$                                                                                                    |                               | 4                | Circulo c           | Circulo por<br><b>B</b> com<br>centro A     | $C(x +$<br>$6.16)^2 + (y)$<br>$+0.35)^2 =$<br>14.54 |                      |
| $y = 90^{\circ}$                                                                                                    |                               | 5                | Ponto C             | Ponto<br>sobre c                            | $C = (4, 2.8)$                                      |                      |
|                                                                                                    |                               | $\boldsymbol{6}$ | Segmento<br>¢       | Segmento<br>A C                             | $g = 3.81$                                          |                      |
| В                                                                                                    |                               | 7                | Reta h              | Reta<br>passando<br>por B e<br>paralela a g | $h = 3.15x +$<br>$2.16v =$<br>4.64                  |                      |
|                                                                                                    |                               | 8                | Retai               | Reta<br>passando<br>por C e<br>paralela a f | $112x +$<br>$3.62y =$<br>5.31                       |                      |
|                                                                                                    |                               | 9                | Ponto D             | Intersecão<br>de i, h                       | $D = (40.38)$<br>1.6                                |                      |
|                                                                                                    | ⋔<br>$\overline{\phantom{a}}$ | 10               | Segmento            | Segmento<br>B.D                             | $j = 3.81$                                          |                      |
|                                                                                                    | Q                             | 11               | Segmento k Segmento |                                             | $k = 3.81$                                          |                      |
|                                                                                                    | $\mathbb{Q}$                  |                  |                     | 44 26/26 нь ни                              | Ω<br>$\overline{2}$<br>$\circ$                      | $\frac{133}{2711/2}$ |

#### Fonte: Autoria Própria

Aqui houve uma dificuldade para determinar a medida dos ângulos internos. Os alunos devem clicar nos pontos em sentido horário, porém nas outras figuras bastava seguir o contorno, porém nessa atividade foi necessária mais atenção na escolha dos pontos, já que poderiam ser formados 32 ângulos diferentes. Estas foram as dificuldades, com alunos escolhendo pontos fora da ordem ideal, tomando medidas de ângulos não relacionadas as diagonais, a ajuda foi indispensável para se chegar no desejado.

O segundo questionamento foi:

2. O que você conclui com relação ao ângulo formado pelas diagonais do losango?

Podemos observar as conclusões dos alunos na Tabela 11:

| <b>Respostas</b>          | Número de Alunos |  |  |
|---------------------------|------------------|--|--|
| Todos são iguais a 90°    |                  |  |  |
| São todos iguais          |                  |  |  |
| Todos medem 90°           |                  |  |  |
| Incompletas ou Não ideais |                  |  |  |

Tabela 11: Respostas do Questionamento 2 da Atividade 3

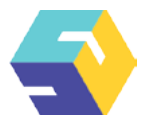

O objetivo dessa atividade era que eles concluíssem que as diagonais de um losango são perpendiculares, ou seja, elas se intersectam formando quatro ângulos de 90º. Não foi dada nenhuma resposta usando a noção de perpendicularidade, mas os alunos não tiveram dificuldades em reconhecer que os ângulos formados pelas diagonais medem 90º. A resposta não ideal realmente foi incorreta, o aluno escreveu "Dois ângulos são iguais e os outros dois diferentes", ou seja, o aluno percebeu uma propriedade já estudada de paralelogramo, que ângulos opostos possuem mesma medida, que não era o desejado.

Em geral, os alunos tiveram uma participação ativa nas atividades, ao todo 29 responderam os questionamentos. Houve uma grande compreensão na parte das atividades propostas com relação à medida dos lados, dos ângulos e das diagonais, mas conclusões gerais sobre os três quadriláteros trabalhados foi bem mista, com alguns conseguindo reunir todas as informações e outros apenas fragmentos.

Podemos observar que propriedades relativas à medidas iguais, como os lados do losango ou os ângulos internos do retângulo, os alunos observam sem dificuldade, enquanto atividades que envolveram comparar duas ou mais medidas, como lados e ângulos opostos do paralelogramo, a observação foi mista, com respostas ideais nos questionamentos e registros de outras propriedades ou objetos.

## **4. CONSIDERAÇÕES FINAIS**

As tecnologias para ensino de matemática é um assunto que tem sido estudado por diferentes especialistas ao longo das suas quatro fases<sup>3</sup>. Apesar disso, os docentes em atuação ainda são formados em cursos que não prezaram tanto sua utilização, por isso ainda há certos paradigmas a serem superados. A nova geração dos cursos de licenciatura já tem contato com as Tecnologias da Informação e Comunicação (TIC) em suas aulas, não somente de forma domesticada, sem planejamento ou metodologia, mas de forma crítica, mediando para que o aluno possa construir de forma concreta seu conhecimento, com base em verdades científicas.

Na sala de aula da educação básica, o uso dessas tecnologias ainda caminha de forma lenta, muitas vezes as salas de informática não são acessíveis aos professores, ficam distantes das salas de aula ou há muita burocracia para serem utilizadas. Neste trabalho não houve dificuldades deste tipo. A escola parceira se mostrou bem aberta ao computador para a aula e a professora supervisora, mesmo não tendo experiência, auxiliou no que pode.

Os alunos participaram da atividade com entusiasmo, apesar de estarem em grupos. Quando se trabalha com computadores, o ideal é que a sala de informática tenha disponível uma máquina para cada um, mas nem sempre essas condições são possíveis, adaptar-se também é um dos trabalhos do professor, de forma que todos tenham oportunidade de aprender. Suas dúvidas e perguntas foram sempre sanadas e, em certos momentos, as dúvidas deles se tornavam do licenciando também, já que era necessário entender que rota foi tomada pelo aluno para que o resultado final tenha sido distinto do esperado. Em certos momentos eles exploraram o software, construindo retas com diferentes tracejados e cores, ou construíram objetos além do necessário, e obtinham o ponto H ou o segmento JK, sendo necessário adaptar as questões para que o aluno não perdesse sua construção e fosse capaz de responder.

<sup>3</sup> Borba, Silva e Gadanidis (2014) discutem detalhadamente cada uma das fases das tecnologias digitais em sala de aula e sua utilização na matemática.

Revista Educação Matemática em Foco, ISSN 1981 8979, v.9, n.1, janeiro / abril 2020, p.3-26.

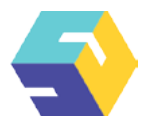

O GeoGebra se mostra uma ferramenta poderosa em sala de aula devido às suas propriedades algébricas, geométricas e analíticas. No ensino de quadriláteros se mostra interessante devido às suas funções de mover a construção e manter as propriedades fundamentais, o trabalho do aluno é reconhecer isso.

Apesar de o progresso ser evidente, ainda há muito a ser discutido, pesquisado, testado, aprimorado e renovado, já que as tecnologias não param de evoluir, a educação não deve ficar para trás nesse avanço, buscando integrar todo o tipo de conhecimento humano, seja histórico ou digital, nos seus currículos, projetos político-pedagógicos, cursos de formação inicial e continuada, cursos de pósgraduação e, claro, projetos de pesquisa, para que possamos cada vez mais buscar o acesso universal a todos.

# **REFERÊNCIAS BIBLIOGRÁFICAS**

ALVES, George de Souza; SOARES, Adriana Benevides; LIMA, Cabral. **Informática e Educação Matemática: um estudo de caso com triângulos através da Geometria Dinâmica**. In: XXV CONGRESSO DA SOCIEDADE BRASILEIRA DE COMPUTAÇÃO – XI WORKSHOP DE INFORMÁTICA NA ESCOLA. *Anais*. Campinas: Unicamp, 2005. p. 2797 - 2805.

ANDRINI, Álvaro, VASCONCELLOS, Maria José **Praticando Matemática.** São Paulo: Editora do Brasil, 2015.

BORBA, Marcelo de Carvalho; SILVA, Ricardo Scucuglia Rodrigues da; GADANIDIS, George. **Fases das tecnologias digitais em Educação Matemática:** Sala de aula e internet em movimento. Belo Horizonte: Autêntica, 2014. (Coleção Tendências em Educação Matemática).

BORBA, Marcelo de Carvalho; PENTEADO, Miriam Godoy. **Informática e Educação Matemática.** 5. ed. Belo Horizonte: Autêntica, 2015. (Coleção Tendências em Educação Matemática).

BRASIL. **Base Nacional Comum Curricular**. Brasília: MEC/Secretaria de Educação Básica, 2018.

FANTI, Ermínia de Lourdes Campello. **Utilizando o Software GeoGebra no Ensino de Certos Conteúdos Matemáticos**. In: BIENAL DA SBM, 5., 2010, João Pessoa. 2010.

HAMIVKA, Andriana. **Erro como virtude: destruição relativa na aquisição do conhecimento e o convívio com a incerteza no ensino formal**. *Cem: Cultura, Espaço e Memória*, Porto, v. 9, p.343-355, dez. 2018. Anual.

MENEGOTTO, Giuliana; LARA, Isabel Cristina Machado de. **Contribuições do Software Geoalgebra Para o Estudo de Paralelogramos**. *Revista de Educação em Ciência e Tecnologia*, Florianópolis, v. 4, n. 2, p.31-55, nov. 2011.

VIEIRA JUNIOR, Niltom; ROSSI, Cláudia Maria Soares; SILVA, Jefferson Rodrigues da. **Pesquisador em Ciências da Educação:** Tecnologias na Educação. Arcos: Instituto Federal de Minas Gerais, 2019. 74 p.

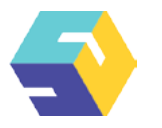

SILVA, Guilherme Henrique Gomes da; PENTEADO, Miriam Godoy. **Geometria dinâmica na sala de aula:** o desenvolvimento do futuro professor de matemática diante da imprevisibilidade. *Ciência & Educação*, Bauru, v. 19, n. 2, p.279-292, 2013.

XANTHOPOYLOS, Stavros Panagiotis. **METODOLOGIAS ATIVAS E TECNOLOGIAS APLICADAS À**  EDUCAÇÃO. 2017. Disponível em: <[http://www.abed.org.br/hotsite/23-ciaed/pt/apresentacao/>](http://www.abed.org.br/hotsite/23-ciaed/pt/apresentacao/). Acesso em: 14 out. 2019.